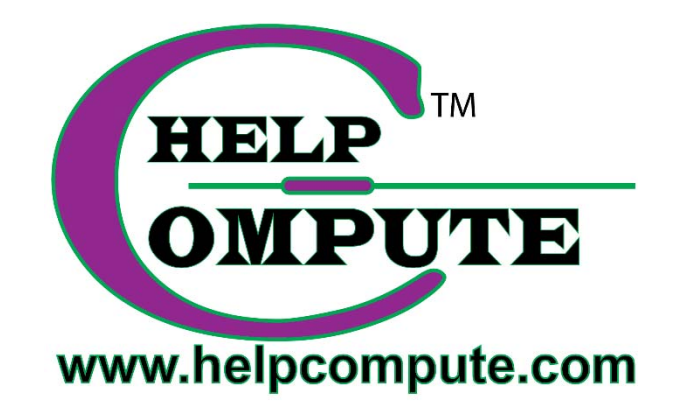

# **Windows 10 NEW COMPUTER MUST DO'S**

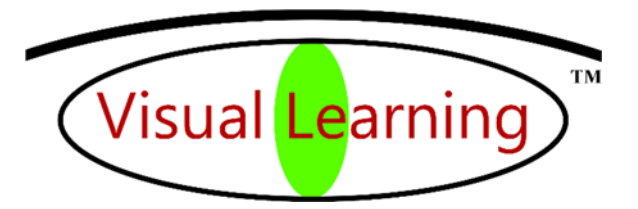

Copyright © 2016 by Help Compute **1996** All rights reserved.

# NEW COMPUTER – MUST TO DO'S

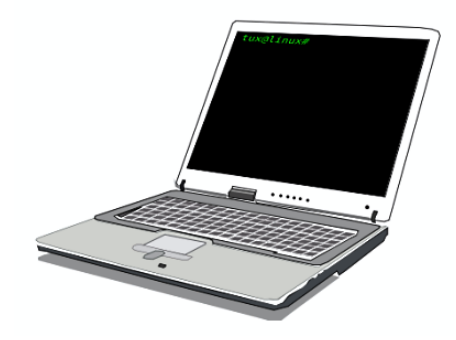

New PC. Great. Hear a few suggestions.

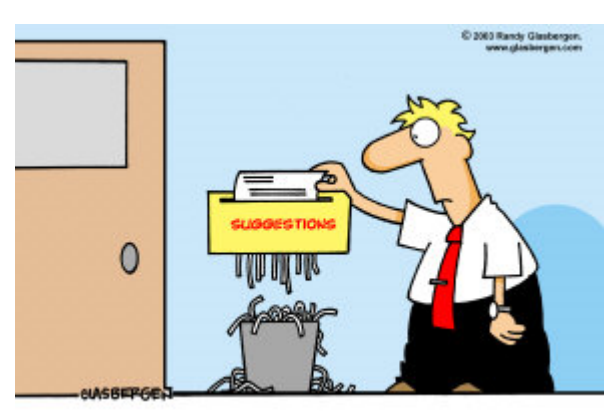

# SURGE PROTECTOR

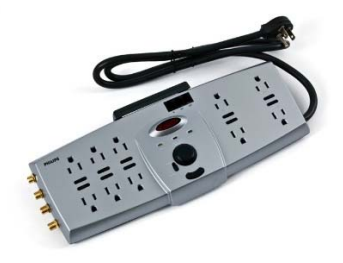

Power surges happen. Use a power strip that has a surge suppressor joules rating that protects the computer from voltage spikes. Surge protectors lose their effectiveness over time, so verify the protection.

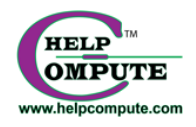

### CLEAN THE BLOATWARE (GARBAGE)

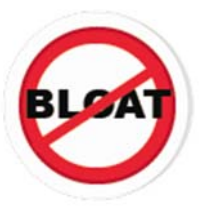

Bought your computer from the Microsoft Store or built your own, skip this step. If not, download and install PC Decrapifier (free utility). Clean all bloatware in one fell swoop.

# MALWARE & VIRUS PROTECTION

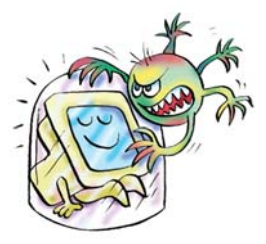

Malware (viruses, Trojan horses, worms, etc.) perform hateful acts that cause a computer to stop working, transmits personal information to bad people, deletes documents and pictures, triggers ransomware, hijacks browsers, or other wicked stuff. Protect with antivirus software (suggest a paid version (bitdefender, webroot, Norton, etc.), malwarebytes (free at malwarebytes.org), and using *common sense* when visiting websites and opening emails.

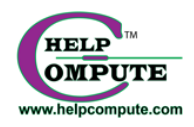

# LOAD YOUR STUFF

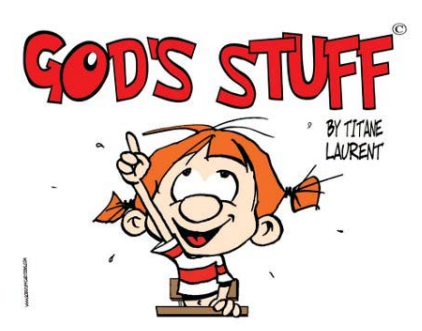

We have cleaned out the bloat, now install the software you want. Install your favorite games, word processor, email, calendar, and whatever else appeals to you. Have fun. For games use the Microsoft Store.

# BACKUP, DUPLICATE, COPY, REPRODUCE, CLONE OR WHATEVER.

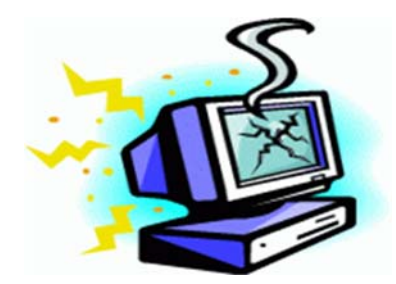

The message is: *"IT'S NOT IF A COMPUTER WILL BREAK BUT WHEN WILL IT BREAK"*. So be prepared. Set the practice and a method of using the cloud or external drives or better, both. MINIMUM BACKUP: documents, pictures, email contacts, and all program licenses/activation codes. If you decide to clone or image your computer EaseUS Backup and Macrium are available free.

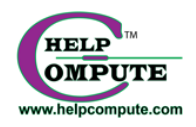

#### MAKE WINDOWS 10 USEABLE

*See How To's For A Friendly Windows 10 (free download)* which shows the paths to:

Accessing the internet Microsoft account Download Windows 10 Updates Setup and configure Edge (Windows 10 browser) for Start page, Home Page, Favorites Bar and Favorites List Download .pdf reader and CCleaner utility Setup Email Account

### **Do the above, computer catastrophe hits, life will be easier going forward.**

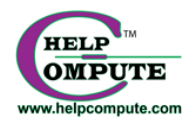